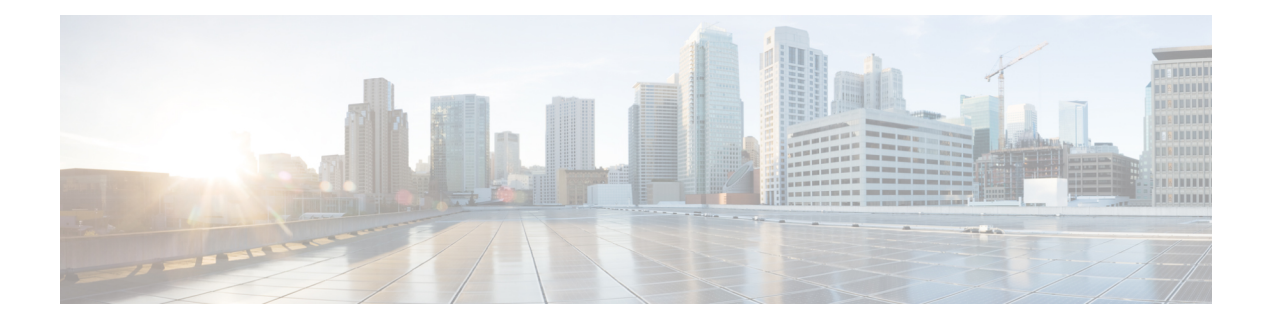

# **Cisco CloudAPIC**および**Google Cloud**の概要

リリース25.0(1) 以降、Cisco Cloud APIC で Google Cloud のサポートが利用可能になりました。 この章の次のトピックでは、Google Cloud を使用した Cisco Cloud APIC の展開方法について説 明します。

- リリース 25.0(1) [の変更のサマリー](#page-0-0) (1 ページ)
- 重要な Google Cloud [プロジェクト情報の検索](#page-1-0) (2ページ)
- Cloud APIC での Google Cloud [の展開について](#page-1-1) (2ページ)
- [外部ネットワーク接続](#page-3-0) (4 ページ)
- ルーティング [ポリシーとセキュリティ](#page-8-0) ポリシーの個別の構成 (9 ページ)
- Google Cloud の下の VPC [とサブネット、およびクラウド](#page-13-0) APIC でのクラウドコンテキスト [プロファイルについて](#page-13-0) (14 ページ)
- Google Cloud による Cisco Cloud APIC [の設定に関するガイドラインと制限事項](#page-18-0) (19 ペー [ジ\)](#page-18-0)

## <span id="page-0-0"></span>リリース **25.0(1)** の変更のサマリー

次に、リリース 25.0(1) の変更点の概要を示します。

- Cisco Cloud APIC で Google Cloud のサポート。
- Google Cloud から他の外部サイトへの外部接続のサポートが可能です。詳細については、 [「外部ネットワーク接続](#page-3-0) (4 ページ)」を参照してください。
- ルーティングポリシーとセキュリティポリシーの個別設定のサポート。詳細については、 「ルーティング [ポリシーとセキュリティ](#page-8-0) ポリシーの個別の構成 (9 ページ)」を参照し てください。
	- Cisco Cloud APIC では、ルート マップを使用して、VRF のペア間のセキュリティ ポ リシーとは無関係にルーティング ポリシーを設定できます。両方の VRF が内部 VRF であるか、一方の VRF が内部 VRF で、もう一方の VRF が 外部 VRF です。詳細につ いては、「ルーティング [ポリシーの設定](#page-8-1) (9 ページ)」を参照してください。
	- ファイアウォール ルールを使用したセキュリティ ポリシーの設定のサポート。詳細 については、「セキュリティ [ポリシーの設定](#page-9-0) (10 ページ)」を参照してください。

## <span id="page-1-0"></span>重要な **Google Cloud** プロジェクト情報の検索

Google Cloud プロジェクトを作成すると、そのプロジェクトには次の 3 つの固有識別子が割り 当てられます。

- プロジェクト名
- プロジェクト ID
- プロジェクト番号

Cisco Cloud APIC 構成プロセスのさまざまな時点で、Google Cloud プロジェクトにこれらの 3 つの識別子が必要になります。これらの Google Cloud プロジェクトIDを含む **[**プロジェクト情 報(**Project Info**)**]** ペインを見つけるには、Google Cloud アカウントにログインし、**[**プロジェ クトの選択(**Select a Project**)**]** ウィンドウで特定のGoogle Cloudプロジェクトを選択します。 このプロジェクトの**[**ダッシュボード(**Dashboard**)**]**が表示され、[プロジェクト情報(Project Info) | ペインに Google Cloud プロジェクトのこれら3つの一意の識別子が表示されます。

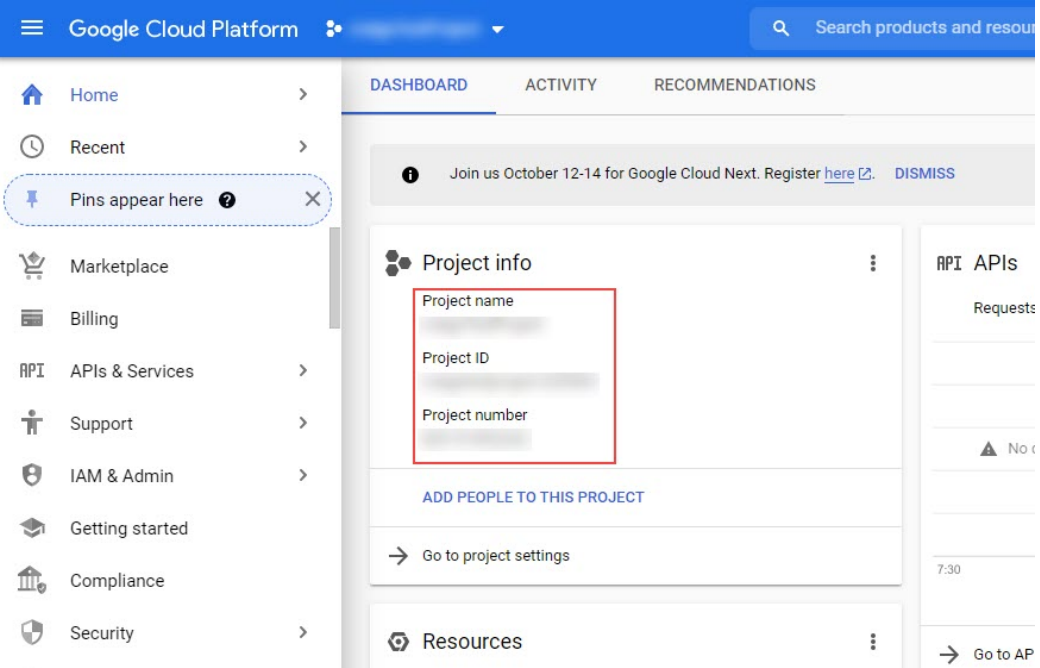

## <span id="page-1-1"></span>**Cloud APIC** での **Google Cloud** の展開について

Google Cloud は、ファイル システムに似た方法でリソースを編成します。

- 最上位の組織は複数のフォルダを持つことができます。
- すべてのフォルダには、他のフォルダを含めることも、すべてのプロジェクトに一意の ID があるプロジェクトを含めることもできます。

• クラウド リソース(VM、VPC、サブネットなど)はプロジェクトに含まれます。

組織とフォルダのレベルは、Google Cloud の観点から理解するのに有用な領域ですが、プロ ジェクトレベルは、Cloud APIC の観点から最も関連性があります。

各 Cloud APIC テナントは Google Cloud プロジェクトに 1 対 1 でマッピングされます。

- Cloud APIC テナントは複数の Google Cloud プロジェクトにまたがることはできません
- Google Cloud プロジェクトに複数の Cloud APIC テナントを含めることはできません

Cloud APIC では、Google Cloud は サービス アカウントを使用してプロジェクトにアクセスで きます。これらのアカウントは、Google Cloud サービスにアクセスする必要があるアプリケー ション用です。これらを使用して、Cloud APIC と他のテナントのポリシーを実行および展開 し、プッシュすることができます。Google Cloud 内部で実行されるアプリケーションで使用さ れるサービスアカウントにはログイン情報は必要ありませんが、事前に生成された秘密キーを 必要とするGoogleCloudの外部で実行されるアプリケーションにはログイン情報が必要です。 サービス アカウントは1つの Google Cloud プロジェクトに存在しますが、他のプロジェクト (CloudAPICの場合、他のテナント用)のポリシーを管理するためのアクセス権も付与されま す。

次の項では、GoogleCloudを使用してCloud APICテナントを設定するさまざまな方法について 詳しく説明します。

- <span id="page-2-0"></span>• [管理対象ログイン情報を持つユーザテナント](#page-2-0) (3 ページ)
- [管理対象ログイン情報を持つユーザー](#page-3-1) テナント (4 ページ)

#### 管理対象ログイン情報を持つユーザテナント

このタイプのユーザー テナントには、次の特性があります。

- このテナント アカウントは Cisco Cloud APIC によって管理されます。
- このタイプのユーザーテナントのテナント構成プロセスの一環として、最初にCiscoCloud APIC GUIで **[**管理対象アイデンティティ(**Managed Identity**)**]** を選択します。
- Cisco Cloud APIC で必要なパラメータを構成したら、Google Cloud でこのテナントに必要 な権限を設定する必要があります。クラウドAPICによって作成されたサービスアカウン トを、次のルールを使用して IAM ユーザーとして追加します。
	- クラウド機能サービス エージェント
	- •コンピューティング インスタンス管理 (v1)
	- コンピューティング ネットワーク管理
	- コンピューティング セキュリティ管理
	- ロギング管理
	- パブ/サブ管理

• ストレージ管理者

<span id="page-3-1"></span>このようなテナントの作成手順については、[Google](cisco-cloud-apic-for-gcp-user-guide-250x_chapter5.pdf#nameddest=unique_20) Cloud および Cisco Cloud APIC GUI を使用 [した管理対象テナントの作成](cisco-cloud-apic-for-gcp-user-guide-250x_chapter5.pdf#nameddest=unique_20) を参照してください。

### 管理対象ログイン情報を持つユーザー テナント

このタイプのユーザー テナントには、次の特性があります。

- このテナント アカウントは Cisco Cloud APIC では管理されません。
- このタイプのテナントの Cisco Cloud APIC に必要なパラメータを構成する前に、まず、こ のテナントに関連付けられたサービス アカウントの Google Cloud から必要な秘密キー情 報を含むJSONファイルをダウンロードする必要があります。
- 次に、このタイプのユーザーテナントのテナント構成プロセスの一環として、CiscoCloud APIC GUI で **[**管理対象外アイデンティティ(**Unmanaged Identity**)**]** を選択します。Cisco CloudAPICでこのタイプのテナントの構成プロセスの一環として、ダウンロードしたJSON ファイルから次の情報を提供します。
	- キー ID
	- RSA 秘密キー
	- Client ID
	- Email

このようなテナントの作成手順については、[Google](cisco-cloud-apic-for-gcp-user-guide-250x_chapter5.pdf#nameddest=unique_21) Cloud および Cisco Cloud APIC GUI を使用 [した管理対象外テナントの作成](cisco-cloud-apic-for-gcp-user-guide-250x_chapter5.pdf#nameddest=unique_21) を参照してください。

## <span id="page-3-0"></span>外部ネットワーク接続

サポートは、Google Cloud サイトと非Google Cloud サイトまたは外部デバイス間の外部接続に 使用できます。このIPv4接続を確立するには、GoogleCloudルータと外部デバイス(CSRを含 む)の間に VPN 接続を作成します。

次の項では、リリース25.0(1)で提供される新しい外部ネットワーク接続を可能にするコンポー ネントの詳細について説明します。

### 外部**VRF**

外部**VRF**は、クラウド内に存在しない一意のVRFです。このVRFは、CiscoCloud APICによっ て使用されるクラウド コンテキスト プロファイルでは参照されません。

外部VRFは、他のクラウドサイトまたはオンプレミスサイトに接続されている外部ネットワー クを表します。複数のクラウド VRF は、外部 VRF にルートをリークしたり、外部 VRF から ルートを取得したりできます。外部VRFで外部ネットワークが作成されると、VRF間ルーティ

ングが設定され、外部ネットワークで受信およびアドバタイズされたルートが 外部 VRF で受 信またはアドバタイズされます。 を参照してください。

### クラウド ネイティブ ルータ

Cisco Cloud APIC を Google Cloud で使用して設定すると、インフラ VPC は Google Cloud ネイ ティブ ルータ(クラウド ルータおよびクラウド VPN ゲートウェイ)を使用して、オンプレミ ス サイト、他のクラウド サイト、または任意のリモート デバイスへの IPsec トンネルと BGP セッションを作成します。IPv4 セッションが 外部 VRF で作成されているクラウド ネイティブ ルータを使用したこのタイプの接続では、IPv4 接続のみがサポートされます。

Google Cloud は、スタティック ルートと BGP の両方で VPN 接続をサポートします。BGP と の VPN 接続を作成するために、Cisco Cloud APIC はクラウド ルータと VPN ゲートウェイの両 方が必要です。VPC は複数のクラウド ルータと VPN ゲートウェイを持つことができます。た だし、Google Cloudには、クラウド ルータと VPN ゲートウェイの両方が同じリージョンおよ び同じVPCに存在する必要があるという制限があります。さらに、CiscoCloud APICではリー ジョンごとに 1 つのクラウド ルータと 1 つのクラウド VPN ゲートウェイのみがサポートされ るという制限があります。

### **VPN** 通信

Cisco Cloud APIC を Google Cloud で設定する場合、インフラ VPC を使用して Cisco Cloud APIC をホストし、外部デバイスおよびサイトへのVPN接続をホストします。ただし、インフラVPC は、スポーク間通信を実装するための中継として使用されません。代わりに、CiscoCloudAPIC を Google Cloudを使用して設定すると、スポーク間通信はスポーク間 VPC ピアリングによっ て行われます。

インフラ VPC は、Google Cloud ルータとGoogle Cloud VPN ゲートウェイを使用して、オンプ レミスサイトまたは他のクラウドサイトへのIPsecトンネルとBGPセッションを作成します。 スポークVPCは、インフラVPCとピアリングして、外部サイトへのVPN接続を共有します。

- VPN 接続で受信したルートがスポーク VPC にリークされる
- スポーク VPC ルートが VPN 接続でアドバタイズされる

VRF 間ルーティングを使用すると、VPN 接続の 外部 VRF とクラウド ローカル スポーク VRF 間でルートがリークされます。

VPN ゲートウェイには 2 つのインターフェイスがあり、Google Cloud は各インターフェイスに パブリック IP アドレスを割り当てます。Google Cloud VPN ゲートウェイは 1 つまたは 2 つの インターフェイスを持つことができますが、ハイアベイラビリティを実現するには2つのイン ターフェイスが必要であるため、Cisco Cloud APIC は 2 つのインターフェイスを持つ VPN ゲー トウェイのみをサポートします。

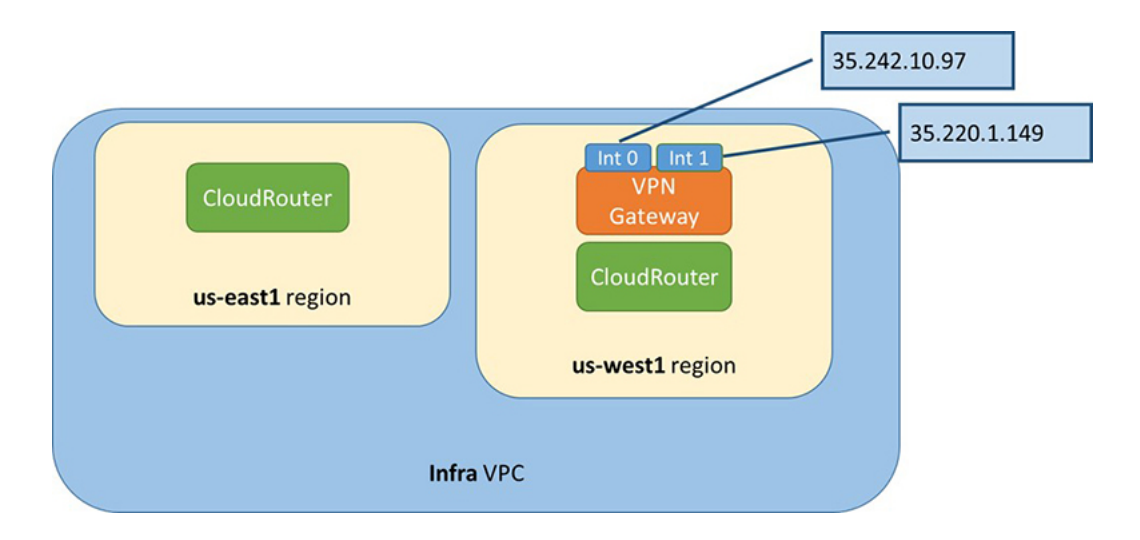

### ハブ ネットワーク構成

リリース 25.0(1) 以降では、スポーク接続に基づいてリージョンにハブ ネットワークを作成す るのではなく、cloudtemplateHubNetworkName の下の cloudRegionName MOが、ハブ ネットワー クが展開されるリージョンを表します。ここで、cloudtemplateHubNetworkNameは Google Cloud ルータを表します。リリース 25.0(1) の場合、Cisco Cloud APIC では 1 つの cloudtemplateHubNetworkName の制限があります。

ハブ ネットワークは、外部サイトへの接続を確立する方法を提供します。ハブ ネットワーク の作成は、外部ネットワークを作成するための前提条件です。リリース 25.0(1) 以降では、ハ ブの名前と、ハブ ネットワークを展開するリージョンを指定して、ハブ ネットワークを作成 できます。たとえば、ハブ ネットワークを us-central1 と us-east1 に展開することを選択できま す。Cisco Cloud APIC はこれらの地域の Google Cloud ルータをプロビジョニングします。作成 できるハブネットワークは1つだけです。つまり、CiscoCloud APICではリージョンごとに1つ のクラウド ルータのみが展開されます。

次の POST は、このモデルを使用したリリース 25.0(1) 以降のネットワーク接続の例を示して います。cloudtemplateHubNetwork は、ハブ ネットワークを作成するために使用されます。こ の例では、ハブ ネットワークは 4 つの地域に展開されています。外部ネットワークは、 cloudtemplateExtNetwork MOを使用して 4 つのリージョンのそれぞれから作成されます。

```
<polUni>
    <fvTenant name="infra" status="">
        <fvCtx name="extv1" pcEnfPref="enforced" status=""/>
         <fvCtx name="extv2" pcEnfPref="enforced" status=""/>
          <fvCtx name="extv3" pcEnfPref="enforced" status=""/>
          <cloudtemplateInfraNetwork name="default" vrfName="overlay-1"
hostRouterMode="manual" status="">
           <cloudtemplateIpSecTunnelSubnetPool subnetpool= "169.254.7.0/24"
poolname="pool1" />
             <cloudtemplateIpSecTunnelSubnetPool subnetpool= "169.254.8.0/24"
poolname="pool2" />
              <cloudtemplateIpSecTunnelSubnetPool subnetpool= "169.254.10.0/24"
poolname="pool3" />
```

```
<cloudtemplateHubNetwork name="default" status="" >
                <cloudtemplateHubNetworkName name="foo1" asn="64514" status="">
                    <cloudRegionName provider="gcp" region="us-west4" status="" />
                    <cloudRegionName provider="gcp" region="us-west2" status="" />
              <cloudRegionName provider="gcp" region="us-east1" status="" />
                      <cloudRegionName provider="gcp" region="us-west1" status=""/>
                </cloudtemplateHubNetworkName>
            </cloudtemplateHubNetwork>
            <cloudtemplateIntNetwork name="default">
                <cloudRegionName provider="gcp" region="us-west1">
                    <cloudtemplateVpnRouter name="default" status=""/>
                </cloudRegionName>
                <cloudRegionName provider="gcp" region="us-west2">
                    <cloudtemplateVpnRouter name="default" status=""/>
                </cloudRegionName>
                <cloudRegionName provider="gcp" region="us-east1">
                    <cloudtemplateVpnRouter name="default" status=""/>
                  </cloudRegionName>
                    <cloudRegionName provider="gcp" region="us-west4">
                    <cloudtemplateVpnRouter name="default" status=""/>
                </cloudRegionName>
            </cloudtemplateIntNetwork>
            <cloudtemplateExtNetwork name="default">
            </cloudtemplateExtNetwork>
               <cloudtemplateExtNetwork name="extnwfoo1" vrfName="extv1"
hubNetworkName="foo1" vpnRouterName="default" status="">
                    <cloudRegionName provider="gcp" region="us-west1" status=""/>
                   <cloudtemplateVpnNetwork name="onprem01" remoteSiteId="1" status="">
                    <cloudtemplateIpSecTunnel peeraddr="128.1.1.1" preSharedKey="abcd"
poolname="pool1" status="">
                        <cloudtemplateBgpIpv4 peeraddr="0.0.0.0/0" peerasn="64529"
status=""/>
                    </cloudtemplateIpSecTunnel>
                </cloudtemplateVpnNetwork>
            </cloudtemplateExtNetwork>
          <cloudtemplateExtNetwork name="extnwfoo2" vrfName="extv2" hubNetworkName="foo1"
 vpnRouterName="default" status="">
             <cloudRegionName provider="gcp" region="us-west2" status=""/>
                <cloudtemplateVpnNetwork name="onprem02" remoteSiteId="2" status="">
                      <cloudtemplateIpSecTunnel peeraddr="128.1.1.2" preSharedKey="def"
 poolname="pool2" status="">
                        <cloudtemplateBgpIpv4 peeraddr="0.0.0.0/0" peerasn="64529"
status=""/>
                    </cloudtemplateIpSecTunnel>
                </cloudtemplateVpnNetwork>
            </cloudtemplateExtNetwork>
             <cloudtemplateExtNetwork name="extnwfoo3" vrfName="extv3"
hubNetworkName="foo1" vpnRouterName="default" status="">
                <cloudRegionName provider="gcp" region="us-east1" status=""/>
                   <cloudtemplateVpnNetwork name="onprem03" remoteSiteId="3" status="">
                      <cloudtemplateIpSecTunnel peeraddr="128.1.1.3" preSharedKey="abc"
poolname="pool3" status="">
                        <cloudtemplateBgpIpv4 peeraddr="0.0.0.0/0" peerasn="64529"
status=""/>
                    </cloudtemplateIpSecTunnel>
                </cloudtemplateVpnNetwork>
                  </cloudtemplateExtNetwork>
        </cloudtemplateInfraNetwork>
    </fvTenant>
\langle/polUni>
```
この POST の例:

• **cloudtemplateExtNetwork**:複数の cloudtemplateExtNetwork エントリを持つことができ、 それぞれが一意の名前を持ち、外部 VRF 上の外部ネットワークを表します。

cloudtemplateExtNetwork エリアには、次のフィールドがあります。

- **vrfName**:このプロパティは、外部ネットワークに使用される VRF(トランスポート VRF など)を表します。複数のリモート サイトで同じトランスポート VRF を使用で きます。つまり、これらのリモート サイトはすべてクラウド上で 1 つの VRF として 扱われ、すべてのリモート サイトがクラウドから同じルートを受信します。
- **hubNetworkName**:このプロパティは、この外部ネットワークで使用されるハブネット ワークの名前を表します。この名前は、cloudtemplateHubNetworkName領域で作成され たハブ ネットワークの 1 つを参照します。
- **vpnRouterName**:このプロパティは、この外部ネットワークで使用される VPN ルータ の名前を表します。この名前は、cloudtemplateVpnRouter によって作成された VPN ルータを参照します。

また、外部ネットワークは複数のリージョンに展開でき、外部ネットワークで使用される ルータはそれらのリージョンに展開する必要があります(つまり、hubNetworkName と vpnRouterName はそれらのリージョンに存在する必要があります)。

• **cloudtemplateVpnNetwork**:このMOはリモートサイトを表します。

cloudtemplateVpnNetworkエリア内に**remoteSiteId**フィールドがあります。このプロパティ は、リモート サイト ID を表します。

- **cloudtemplateVpnRouter**:この MO は Google CloudVPN ゲートウェイに変換されます。リ リース 25.0(1) では、名前がdefault の 1 つの cloudtemplateVpnRouter のみが許可されま す。
- **cloudtemplateIpSecTunnel**:この MO はリモート ピアを表します。
- **cloudtemplateBgpIpv4**:この MO はリモート サイトの IPv4 BGP ピアを表します。

cloudtemplateBqpIpv4 の下の peeraddr エントリにデフォルト アドレス (0.0.0.0/0) がある 場合、リモート BGP ピアはリモート デバイスのトンネルの内部アドレスであると見なさ れます。

上記のモデルは次をサポートしていることに注意してください。

- 外部デバイスへの ikev1 と ikev2 の両方。
- 複数の cloudtemplateIpSecTunnelSubnetPool サブネット プール。 cloudtemplateIpSecTunnelSubnetPool サブネット プールで許可されるIP範囲は、クラウド プロバイダーと使用例によって異なります。たとえば、169.254.0.0 / 16 以下のサブネット が Google Cloud VPN接続でサポートされます。

# <span id="page-8-0"></span>ルーティングポリシーとセキュリティポリシーの個別の 構成

異なるVRFの2つのエンドポイント間の通信を許可するには、ルーティングポリシーとセキュ リティ ポリシーを別々に確立する必要があります。

- ルーティング ポリシー:トラフィック フローを確立するルートを定義するために使用さ れるポリシー
- セキュリティ ポリシー:ゾーン分割ルール、セキュリティ グループ ルール、ACL など、 セキュリティ目的で使用されるルール

Google Cloud の場合、ルーティングはセキュリティとは無関係に設定する必要があります。つ まり、Google Cloud の場合、「契約」はセキュリティのためだけに使用されます。ルーティン グを構成するには、ルートマップを構成する必要があります。

### <span id="page-8-1"></span>ルーティング ポリシーの設定

VRF 間ルーティングを使用すると、独立したルーティング ポリシーを設定して、VRF のペア 間でリークするルートを指定できます。ルーティングを確立するには、VRFのペア間にルート マップを設定する必要があります。

ルート マップを使用して、VRF のペア間でリークするルートを設定できる状況では、VRF 間 ルーティングに次のタイプの VRF が使用されます。

- 外部**VRF** は、1 つ以上の外部ネットワークに関連付けられている VRF です。
- 内部 **VRF** は、1 つ以上のクラウド コンテキスト プロファイルまたはクラウド サブネット が関連付けられているVRFです。

次のタイプの VRF で VRF 間ルーティングを設定する場合:

- 内部 VRF のペア間では、常にすべてのルートをリークする必要があります。
- 内部 VRF から外部 VRF へ、特定のルートまたはすべてのルートをリークできます。
- 外部 VRF から内部 VRF に、すべてのルートをリークする必要があります。

### 注意事項および制約事項

VRF 間ルーティングを使用してルートマップを使用して VRF ペア間のルートをリークする場 合は、次の注意事項が適用されます。

• ルートは常に 2 つの VRF 間で双方向にリークされます。あるテナント/VRF から別のテナ ント/VRF へのルート リーク エントリごとに、対応するルート リーク エントリが反対方 向に存在する必要があります。

たとえば、2 つのテナント (t1とt2) と 2 つの対応する VRF (v1 とv2) があるとします。 VRF t2:v2 のすべてのルート リーク エントリ t1:v1 に対して、VRF t1:v1 の対応するルー ト リーク エントリ t2:v2 が必要です。

- 外部 VRF を外部ネットワークに関連付けた後、外部 VRF を変更する場合は、外部ネット ワークを削除してから、新しい外部 VRF で外部ネットワークを再作成する必要がありま す。
- 「より大きな」プレフィックスがすでにリークされている間に、「より小さな」プレフィッ クスをリークするように設定することはできません。たとえば、10.10.0.0/16 プレフィッ クスがすでにリークされるように設定されている場合、10.10.10.0/24 プレフィックスの設 定は拒否されます。同様に、0.0.0.0/0(すべてリーク)プレフィックスを設定した場合、 他のプレフィックスは設定できません。

### <span id="page-9-0"></span>セキュリティ ポリシーの設定

Cisco Cloud APIC の EPG は AWS と Azure のセキュリティ グループに対応しますが、EPGに対 する Google Cloud の対応コンポーネントはありません。Google Cloud で最も近いものは、ファ イアウォール ルールとネットワーク タグの組み合わせです。

Google Cloud のファイアウォールリソースは、プロジェクト(テナント)に対してグローバル です。ファイアウォール ルールは単一の VPC に関連付けられ、その範囲は VPC 全体にグロー バルに適用されます。ファイアウォールルールの範囲は、Targetパラメータによってさらに定 義されます。つまり、ルールが適用されるインスタンスのセットは、次の1つ以上のターゲッ ト タイプによって選択できます。

- ネットワーク タグ:ネットワークタグは、Google Cloudの VM のファイアウォールとルー ティング設定を制御するキー文字列です。インスタンス(VMなど)は、一意の文字列で タグ付けできます。ファイアウォールルールは、等しいタグを持つすべてのインスタンス に適用されます。複数のタグ値は論理「or」演算子として機能し、少なくとも 1 つのタグ が一致する限りファイアウォール ルールが適用されます。
- ネットワーク内のすべてのインスタンス:ファイアウォールルールは VPC 内のすべての インスタンスに適用されます。

ファイアウォール ルールは、トラフィックの送信元と宛先も識別します。ルールが入力トラ フィック(VM に向かう)または出力トラフィック(VM を離れる)のどちらであるかによっ て、送信元フィールドと宛先フィールドの値は異なります。次のリストに、これらの値の詳細 を示します。

- 入力ルール:
	- ソース:次を使用して識別できます。
		- ネットワーク タグ
		- IP アドレス
		- 論理「or」演算子を使用した IP アドレスとネットワーク タグの組み合わせ

•宛先:Target パラメータは、宛先インスタンスを識別します。

• 出力ルール:

- •送信元: Target パラメータは、送信元インスタンスを識別します。
- •宛先 : IP アドレスのみを使用して識別できます(ネットワーク タグは使用できませ ん)。

### **Cisco Cloud APIC** が **Google Cloud** を使用したファイアウォールルールの実装方法

次のリストは、Cisco Cloud APIC の Google Cloud を使用したファイアウォールルールの実装方 法を示しています。

- グローバル リソース:Google Cloud の VPC とファイアウォールはグローバル リソースで あるため、Cisco Cloud APIC は複数のリージョンにまたがるエンドポイントのファイア ウォールルールをプログラムする必要はありません。エンドポイントが存在するすべての リージョンに同じファイアウォール ルールが適用されます。
- ファイアウォール出力ルールとネットワークタグ:ファイアウォール出力ルールは、宛先 フィールドとしてネットワークタグをサポートしていないため、エンドポイントの個々の IP アドレスをリストする必要があります。
- ファイアウォール入力ルールおよびエイリアス **IP** 範囲の送信元タグ:ファイアウォール 入力ルールには、送信元フィールドで使用されるネットワークタグに一致するVMのエイ リアス IP 範囲は含まれません。
- ファイアウォールルールの優先度フィールド:GoogleCloudは優先度の値に従ってファイ アウォール ルールを評価します。

Google Cloud ファイアウォール ルールがプライオリティ リストの後に続く場合、Cisco Cloud APIC は VPC の作成時に、低プライオリティの deny-all 入力ルールと出力ルールのペアを設定 します。その後、Cisco Cloud APIC は EPG の優先度の高いコントラクトに従ってトラフィック を開くルールを設定します。したがって、EPGコントラクトの結果として特定のトラフィック を許可する明示的なルールがない場合は、優先順位の低いルールが一致し、デフォルトの動作 はdeny-allになります。

### エンドポイントおよびエンドポイント セレクタ

Cisco Cloud APICでは、クラウド EPG は、同じセキュリティ ポリシーを共有するエンドポイン トの集合です。クラウドEPGは、1つまたは複数のサブネット内にエンドポイントを持つこと ができ、VRF に関連付けられます。

Cisco Cloud APIC には、エンドポイントをクラウド EPG に割り当てるために使用される、エン ドポイント セレクタと呼ばれる機能があります。エンドポイント セレクタは、基本的に言っ て、Cisco ACI によって管理される Google Cloud VPC に割り当てられたクラウド インスタンス に対して実行される一連のルールです。エンドポイントインスタンスに一致するエンドポイン ト セレクタ ルールは、そのエンドポイントをクラウド EPG に割り当てます。エンドポイント

セレクタは、 Cisco ACI で使用可能な属性ベースのマイクロ セグメンテーションに似ていま す。

次に、2 種類のクラウド EPG で使用可能なエンドポイント セレクタのタイプを示します。

• アプリケーション **EPG**:

• **IP**): IP アドレスまたはサブネットによって選択するために使用されます。

- リージョン: エンドポイントのリージョンで選択するために使用されます。
- カスタム: カスタム タグまたはラベルで選択するために使用されます。たとえば、 Google Cloud のロケーション タグを追加する場合、Google Cloud で以前に追加したロ ケーション タグと一致するこのフィールドにカスタム タグのロケーションを作成で きます。
- 外部 **EPG**:

サブネット:サブネット セレクタはエンドポイント セレクタのタイプで、一致表現では サブネットの IP アドレスが使用されるため、サブネット全体が EPG の一部として割り当 てられます。基本的に、サブネット セレクタをエンドポイント セレクタとして使用する 場合、そのサブネット内のすべてのエンドポイントは関連付けられたEPGに属します。

Google Cloud で Cisco Cloud APIC エンドポイント セレクタを使用する場合、Google Cloudの一 致する VM に EPG を関連付けるネットワーク タグが適用されます。ネットワーク タグが VM で設定されると、GoogleCloudはVMのトラフィックにファイアウォールルールが適用されま す。

Google Cloud 上の VM もラベルをサポートします。ラベルは、組織的なツールとなるキーと値 のペアです。CiscoCloud APICのカスタムエンドポイントセレクタは、GoogleCloudのVMに割 り当てられたラベルを認識します。

Cisco Cloud APIC は、EPG ごとに一意のネットワーク タグ文字列を予約します。Google Cloud では、この値が EPG 用に作成されたファイアウォール ルールのターゲット フィールドとして 使用されます。新しいVMがEPGのエンドポイント セレクタに一致すると、Cisco Cloud APIC はこの値を既存の VM のネットワーク タグに追加します。さらに、EPG のネットワークタグ は、Google Cloudファイアウォール ルールの送信元フィールドで使用されます。

たとえば、次の設定例について考えます。

```
<cloudEPg name="epg1" >
   <cloudRsCloudEPgCtx tnFvCtxName="v1"/>
   <fvRsProv tnVzBrCPName="httpSSHFamily"/>
   <cloudEPSelector name="web-selector" matchExpression="custom:server=='web'"/>
   <cloudEPSelector name="web-selector" matchExpression="custom:server==backend"/>
</cloudEPg>
<cloudEPg name="epg2" status="">
   <cloudRsCloudEPgCtx tnFvCtxName="v1"/>
   <fvRsCons tnVzBrCPName="httpSSHFamily"/>
   <cloudEPSelector name="database-selector" matchExpression="custom:server=='database'"/>
</cloudEPg>
```
次の設定の VPC に 3 つのエンドポイントがあると仮定すると、Cisco Cloud APIC は次のネット ワーク タグを設定します。Cisco Cloud APIC-configured ネットワーク タグは次の形式です。

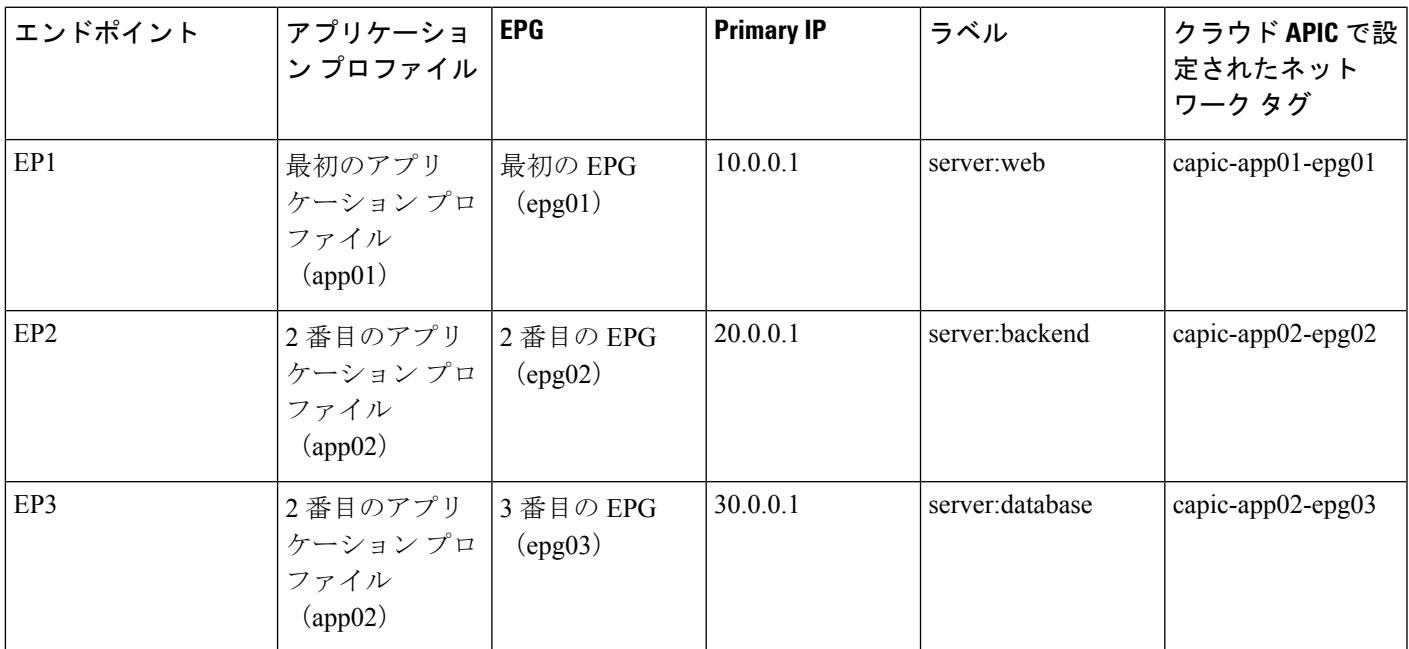

capic-*<app-profile-name>*-*<epg-name>*

Cisco Cloud APIC がネットワーク タグを設定するには、VMに対する管理者権限が必要です。 この権限は、コンピューティング インスタンス管理者ロールによって付与されます。

Cisco Cloud APIC にこの権限がなく、VM のタグを管理できない場合があります。これらのシ ナリオでは、最初にVMでネットワークタグを設定し、その後で Cisco Cloud APIC に適切なエ ンドポイント セレクタ設定を指定できます。

ファイアウォール ルールを確認するには:

- **Google Cloud**内:Google Cloud アカウントで、**[VPC** ネットワーク(**VPC Network**)**]** > **[**ファイアウォール(**Firewall**)**]**に移動します。
	- VM が EPG の一部である場合は、ファイアウォール ルールを展開し、**[**フィルタ (**Filters**)**]** 列に表示される複数のエントリを表示することで、エンドポイントを検 索できます。
	- **[**タイプ(**Type**)**]** 列のエントリを使用して、特定のファイアウォール ルールが入力 ファイアウォール ルールか出力ファイアウォール ルールかを判別します。
		- ファイアウォールルールが入力タイプの場合、トラフィックはこれらのエンドポ イントに送信されます。
		- ファイアウォールルールが出力タイプの場合、これらのエントリはトラフィック を受信できる場所を示します。

• **CiscoCloudAPIC**内:ファイアウォールルールはVPCに関連付けられているため、**[**クラウ ド リソース(**Cloud Resources**)**]** > **[VPC]**に移動し、VPC をダブルクリックして詳細画面 を表示します。次に、**[**クラウド リソース(**Cloud Resources**)**]** タブをクリックします。 入力ルールと出力ルールが表示されます。

# <span id="page-13-0"></span>**Google Cloud** の下の **VPC** とサブネット、およびクラウド **APIC** でのクラウドコンテキストプロファイルについて

Google Cloud では、VPC はグローバル リソースですが、サブネットはリージョン内にあり、 リージョン内のすべてのアベイラビリティ ゾーンにまたがっていますが、同じ VPC またはピ ア VPC 内の他のサブネットと重複することはできません。

各サブネットには、プライマリ CIDR ブロック (IP 範囲) が 1 つだけ必要で、最大 30 個のセ カンダリ CIDR ブロックを含めることができます。VPC には最大 300 のプライマリおよびセカ ンダリ CIDR を設定できます。各 VM の NIC はプライマリ CIDR ブロックからプライマリ内部 IP アドレスを取得しますが、セカンダリ IP 範囲はエイリアス **IP** 範囲にのみ使用できます。こ れは、VM内で実行されているコンテナまたはアプリケーションにアドレスプールを割り当て るための Google Cloud 組織的なツールです。

次に、Cisco Cloud APIC オブジェクトと Google Cloud オブジェクト間の関連付けについて詳し く説明します。

- **Google Cloud VPC** から**Cisco Cloud APIC VRF** への **1** 対 **1** のマッピング:Google CloudVPC が各Cisco Cloud APICVRF(fvCtx オブジェクト)に展開されます。クラウド コンテキス ト プロファイル (cloudCtxProfileオブジェクト)は、展開するリージョン サブネットの セットを定義します。同じ VRF 内のすべてのクラウド コンテキスト プロファイルは、同 じ VPC にマッピングされます。
- **Google Cloud**サブネットとそのセカンダリ **IP** 範囲:Cisco Cloud APIC は Cisco Cloud APICCIDR とサブネット オブジェクトを使用して、プライマリおよびセカンダリ IP 範囲 でサブネットを展開します。Cisco Cloud APIC サブネット オブジェクトは IP 範囲を表す ために使用され、Cisco Cloud APIC CIDR のプライマリ プロパティはプライマリまたはセ カンダリかどうかを示します。セカンダリCiscoCloud APICサブネットオブジェクトは、 対応するプライマリサブネットオブジェクトに関連付けられます。これは、GoogleCloud だけが実際のサブネットを展開するためです。

### **VPC** グループについて

クラウド コンテキスト プロファイルは Cisco Cloud APIC 内で VPC のマッピング ツールとして 使用され、1 つのクラウド コンテキスト プロファイルが 1 つの VPC に関連付けられます。ク ラウド コンテキスト プロファイルには、リージョンの関連付けに関する情報も含まれます。 クラウド コンテキスト プロファイルは、VPC が展開されるリージョンを決定するために使用 されます。

Google Cloudでは、VPC を作成するときに、複数のリージョンにサブネットを展開する場合 は、複数のクラウド コンテキスト プロファイルを Cisco Cloud APIC を通じて作成する必要が あります。ただし、VPC は Google Cloud で本質的にグローバルであり、VPC はすべてのリー ジョンにまたがっています。

したがって、**VPC** グループ(vpcGroup)と呼ばれるプロパティは、Cisco Cloud APIC が複数の クラウド コンテキスト プロファイルをグループ化して 1 つの VPC を形成できるクラウド コン テキスト プロファイル内で使用できます。Google Cloud 内VPC グループ機能を使用して相互 に関連付けられた複数のクラウド コンテキスト プロファイルは、Google Cloud でVPC グルー プ名が表示されているVPC構造を形成します。

リリース 25.0(1) では 1 つの Google Cloud VRF 内で1つの Cisco Cloud APIC VPC のみが許可さ れるため、VRF にリストされている各クラウド コンテキスト プロファイルの VPC グループ プロパティに同じ名前を使用する必要があります。同じ VPC グループ名を持つプロファイル は、同じ VPC に存在します。

この照合メカニズムの範囲はテナントレベルです。同じ値をテナント間で再利用できますが、 異なるGoogleCloudプロジェクトの一部であるため、異なるグループを暗黙的に定義します。

CiscoCloud APICは少なくとも1つのcloudSubnetが定義されている限り、fvCtx、cloudRsToCtx、 および vpcGroup の各タプルに対して VPC を展開します。クラウド コンテキスト プロファイル は、VRF に関連付けられたサブネットなどのリージョン リソースのコンテナになり、VPC に マッピングされなくなります。

次の例では、1つの VPC グループ (vpc-1) を持つ同じ VRF (v1) 内の 2 つのコンテキストプ ロファイル (c1 と c2) を定義します。この設定では、プロファイル c1 と c2 で定義されたサ ブネットが同じ VPC グループの一部であるため、1 つの VPC を展開します。

```
<fvTenant name="t1">
    <fvCtx name="v1"/>
    <cloudCtxProfile name="c1" vpcGroup="vpc-1">
        <cloudRsCtxProfileToRegion tDn="uni/clouddomp/provp-gcp/region-us-west1" />
        <cloudRsToCtx tnFvCtxName="v1"/>
        <cloudCidr addr="10.0.0.0/16" primary="yes" >
            <cloudSubnet ip="10.0.1.0/24">
                <cloudRsZoneAttach
tDn="uni/clouddomp/provp-gcp/region-us-west1/zone-default"/>
            </cloudSubnet>
        </cloudCidr>
    </cloudCtxProfile>
    <cloudCtxProfile name="c2" vpcGroup="vpc-1">
        <cloudRsCtxProfileToRegion tDn="uni/clouddomp/provp-gcp/region-us-east1" />
        <cloudRsToCtx tnFvCtxName="v1"/>
        <cloudCidr addr="20.0.0.0/16" primary="yes" >
            <cloudSubnet ip="20.0.1.0/24">
                <cloudRsZoneAttach
tDn="uni/clouddomp/provp-gcp/region-us-east1/zone-default"/>
            </cloudSubnet>
        </cloudCidr>
    </cloudCtxProfile>
</fvTenant>
```
### プライマリおよびセカンダリ サブネットとサブネット グループについて

Cisco Cloud APIC は cloudRsCtxProfileToRegion 関係が指すリージョンの VPC (タプル fvCtx、 cloudRsToCtx、およびvpcGroupによって識別される)内のすべてのサブネット(cloudSubnet) を展開します。

Google Cloudでは、VPC のプライマリ CIDR の概念はありませんが、クラウド コンテキスト プ ロファイルの CIDR(cloudCidr)フィールドのプライマリ フラグは、セカンダリ IP 範囲をサ ポートするために Cisco Cloud APIC を使用できます。プライマリ CIDR で設定されたすべての サブネットは、指定されたプライマリIP範囲(プライマリサブネット)の実際のGoogleCloud サブネットとして展開されます。Google Cloud のリリース 25.0(1) では、特定のクラウド コン テキストプロファイル(cloudCtxProfile)で複数のCIDRをプライマリとして設定できます。 したがって、複数のプライマリ サブネットを持つ特定のクラウド コンテキスト プロファイル の下に、複数のプライマリ CIDR を設定できます。

次の POST は、1 つの VPC と 3 つのサブネットが Google Cloud で展開されている例を示して います。

```
<polUni>
    <fvTenant name="t1">
        <fvCtx name="v1"/>
        <cloudCtxProfile name="c1" vpcGroup="vpc-1">
            <cloudRsCtxProfileToRegion tDn="uni/clouddomp/provp-gcp/region-us-west1" />
            <cloudRsToCtx tnFvCtxName="v1"/>
            <cloudCidr addr="10.0.0.0/16" primary="yes" >
                <cloudSubnet ip="10.0.1.0/24">
                    <cloudRsZoneAttach
tDn="uni/clouddomp/provp-gcp/region-us-west1/zone-default"/>
                </cloudSubnet>
                <cloudSubnet ip="10.0.2.0/24">
                    <cloudRsZoneAttach
tDn="uni/clouddomp/provp-gcp/region-us-west/zone-default"/>
                </cloudSubnet>
            </cloudCidr>
            <cloudCidr addr="20.0.0.0/16" primary="yes" >
                <cloudSubnet ip="20.0.1.0/24">
                    <cloudRsZoneAttach
tDn="uni/clouddomp/provp-gcp/region-us-west/zone-default"/>
                </cloudSubnet>
            </cloudCidr>
        </cloudCtxProfile>
</polUni>
```
上記の例では、1 つの VPC v1 が、us-west リージョンに展開された 3 つのプライマリサブネッ ト(10.0.1.0/24、10.0.2.0/24、および 20.0.1.0/24)で設定されています。

セカンダリCIDRには、既存のプライマリサブネットで設定されているセカンダリIP範囲(セ カンダリ サブネットと呼ばれる)が含まれます。CIDR をプライマリまたはセカンダリとして 指定する場合は、次の 2 つの違いを考慮すると役立ちます。

- 通常、プライマリ CIDR は VM です。
- セカンダリ CIDR は、アプリケーションに使用されるコンテナです。

プライマリ サブネットとセカンダリ サブネットを 1 つのサブネット グループにグループ化で きます。このグループ化メカニズムは、実際のGoogleCloudサブネットにマッピングされたプ

ライマリ サブネットにセカンダリ サブネット (IP 範囲など) を割り当てます。サブネット グ ループの範囲は、クラウド コンテキスト プロファイル レベルです。同じテナント内に複数の クラウド コンテキスト プロファイルを持つことができますが、サブネットは同じクラウド コ ンテキスト プロファイル内のサブネット グループにのみ属します。

サブネット グループ ラベルを使用して、特定のサブネット グループに一意のラベルを割り当 てます。同じサブネット グループ ラベルを持つ複数のサブネットがある場合、それらがすべ て同じクラウド コンテキスト プロファイル内にある限り、それらのサブネットはすべて同じ サブネット グループに属します。サブネット グループ ラベルは Cisco Cloud APIC 内でプライ マリサブネットとセカンダリサブネットをグループ化するために使用されますが、GoogleCloud では使用されません。

プライマリおよびセカンダリ CIDR に関する次のガイドラインに注意してください。

- プライマリ **CIDR**:
	- サブネット グループは、プライマリ CIDR から最大 1 つのサブネットのみを持つこと ができます。
	- プライマリ CIDR には複数のサブネットを含めることができますが、すべてのサブ ネットを別のサブネット グループに含める必要があります。
- セカンダリ **CIDR**:同じサブネット グループにセカンダリ CIDR の複数のサブネットを設 定できます。

次の POST は、それぞれが異なるリージョンにあり、セカンダリCIDRを持つ 2 つのサブネッ トを持つ 2 つの VPC が Google Cloud で展開されている例を示しています。

```
<polUni>
    <fvTenant name="t1">
        <fvCtx name="v1"/>
        <fvCtx name="v2"/>
        <cloudCtxProfile name="c1" vpcGroup="vpc-1">
            <cloudRsCtxProfileToRegion tDn="uni/clouddomp/provp-gcp/region-us-west1" />
            <cloudRsToCtx tnFvCtxName="v1"/>
            <cloudCidr addr="10.0.0.0/16" primary="yes" >
                <cloudSubnet ip="10.0.1.0/24" subnetGroup="subnet-1">
                    <cloudRsZoneAttach
tDn="uni/clouddomp/provp-gcp/region-us-west1/zone-default"/>
                </cloudSubnet>
                <cloudSubnet ip="10.0.2.0/24" subnetGroup="subnet-2">
                    <cloudRsZoneAttach
tDn="uni/clouddomp/provp-gcp/region-us-west1/zone-default"/>
                </cloudSubnet>
            </cloudCidr>
            <cloudCidr addr="40.0.0.0/16" primary="no">
                <cloudSubnet ip="40.0.1.0/24" subnetGroup="subnet-1">
                    <cloudRsZoneAttach
tDn="uni/clouddomp/provp-gcp/region-us-west1/zone-default"/>
                </cloudSubnet>
            </cloudCidr>
        </cloudCtxProfile>
        <cloudCtxProfile name="c2" vpcGroup="vpc-2">
            <cloudRsCtxProfileToRegion tDn="uni/clouddomp/provp-gcp/region-us-east1" />
            <cloudRsToCtx tnFvCtxName="v2"/>
            <cloudCidr addr="20.0.0.0/16" primary="yes">
```

```
<cloudSubnet ip="20.0.1.0/24" subnetGroup="subnet-1">
                    <cloudRsZoneAttach
tDn="uni/clouddomp/provp-gcp/region-us-east1/zone-default"/>
                </cloudSubnet>
            </cloudCidr>
            <cloudCidr addr="30.0.0.0/16" primary="no">
                <cloudSubnet ip="30.0.1.0/24" subnetGroup="subnet-1">
                    <cloudRsZoneAttach
tDn="uni/clouddomp/provp-gcp/region-us-east1/zone-default"/>
                </cloudSubnet>
            </cloudCidr>
        </cloudCtxProfile>
    </fvTenant>
</polUni>
```
クラウド コンテキスト プロファイル c2 のサブネット グループ subnet-1 は、クラウド コンテ キストプロファイルc1のサブネットグループとは異なります。これは、サブネットグループ の範囲がクラウド コンテキスト プロファイル レベルにあるためです。

上記の例の目的は次のとおりです。

- テナント t1 は VRF v1 および v2 を定義します。
- クラウド コンテキスト プロファイルc1は、VRF v1 および VPC グループ vpc-1 のリージョ ンus-west1のサブネットを定義します。これにより、VPC vpc-1 が展開されます。
- クラウド コンテキストプロファイル c2 は、VRF v2 および VPC グループ vpc-2 のリージョ ン us-east1 のサブネットを定義します。これにより、VPC vpc-2 が展開されます。
- 次のサブネットは、リージョン us-west1 の VPC vpc-1 に展開されます。
	- サブネット-1 サブネット グループ:
		- プライマリ IP 範囲:10.0.1.0/24
		- セカンダリ IP 範囲:40.0.1.0/24
	- サブネット 2 サブネット グループ:
		- プライマリ IP 範囲:10.0.2.0/24
- 次のサブネットは、リージョン us-east1 の VPC vpc-2 に展開されます。
	- サブネット1:
		- プライマリ IP 範囲:20.0.1.0/24
		- セカンダリ IP 範囲: 30.0.1.0/24

# <span id="page-18-0"></span>**Google Cloud** による **Cisco Cloud APIC** の設定に関するガイ ドラインと制限事項

Google Cloud で Cisco Cloud APIC を設定する際の注意事項と制約事項を次に示します。

- Google Cloud は、コントラクトに基づくルーティングをサポートしていません。
- 2 つの Google Cloud サイト間の外部接続は、リリース 25.0(1) ではサポートされていませ  $h_{\alpha}$
- 外部 VRF は、Cisco Cloud APIC のインフラテナントでのみ設定できます。
- Cisco Cloud APIC に共通するテナントは、どの Google Cloud プロジェクトにも関連付ける ことができません。
- Inでは、インフラVPCとスポークVPCはVPCピアリングを介して接続されます。Google Cloud
- リリース 25.0(1) では、オンプレミス データセンターとパブリック クラウド間の接続を設 定するには、外部デバイス設定ファイルをダウンロードし、Google Cloud と外部デバイス 間の接続を手動で有効にすることによって、リモートデバイスを手動で設定する必要があ ります。

ダウンロードする外部デバイス設定ファイルは、最終設定ではありません。代わりに、外 部デバイス設定ファイルがガイダンスとして提供されます。Google Cloud ルータを IPSec で設定するには、設定ファイルの情報を手動で変更する必要があります。これは、オンプ レミスのデータセンターとパブリッククラウド間の接続を確立するために使用されます。

- Google Cloud ルータとトンネルは、インフラ(ハブ)VPC に導入されます。
- リリース25.0(1)では、リージョンごとに1つのクラウドルータがサポートされます。 クラウド ルータは、最大 4 つのリージョンに展開できます。
- スポーク VPC は、インフラ VPC とピアリングして、オンプレミス データセンターな どの外部サイトへの VPN 接続を共有します。

### **Google Cloud** ファイアウォール ルールによる命名の長さの制限

Google Cloud ファイアウォール ルールは名前付きリソースであり、Cisco Cloud APIC は内部ポ リシーから名前を取得し、それを使用して Google Cloud ファイアウォール ルールを展開しま す。Cisco Cloud APICは内部ポリシーに次の命名規則を使用します。

{VPC-name}-{in/eg}-{target App-name}-{target EPG-name}-{contract-name}

ファイアウォールルール名の最大長は62文字です。GoogleCloudこれにより、GoogleCloudファ イアウォールルール名で名前が使用される次のCiscoCloud APICコンポーネントを設定すると きに使用できる名前が制限されます。

• VPC グループ

- **Google Cloud** による **Cisco Cloud APIC** の設定に関するガイドラインと制限事項
	- アプリケーション プロファイル
	- アプリケーション EPG または 外部 EPG
	- コントラクト

Google Cloudファイアウォール ルール名の最大文字数が 62 であることを認識し、Google Cloud ファイアウォール ルール名を構成する文字列の固定領域を考慮します。

- ハイフン(合計 4 文字)
- in (ingress) または eg (egress) の値(2 文字)

つまり、すべての個々の Cisco Cloud APIC コンポーネントを組み合わせた名前に使用できる文 字の合計数は56文字を超えることはできません。

62 - 4 (ハイフンの数) - 2 (in または eg 文字数) = 56 文字

したがって、VPC グループ、アプリケーション プロファイル、アプリケーション EPG または 外部 EPG、およびコントラクトの名前の長さの合計は、56 文字未満である必要があります。 平均すると、各コンポーネントの名前には約 14 文字を使用できます。